## **Table of Contents**

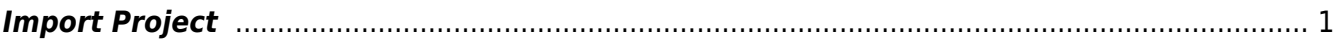

## 2022/03/18 16:29 public:nnels:mp3todaisy:import-project http://bclc.wiki.libraries.coop/doku.php?id=public:nnels:mp3todaisy:import-project&rev=1647620990

## <span id="page-2-0"></span>**Import Project**

After you Upload or Sideload a title you can import it to open it up in your profile.

- Select the title from the dropdown menu for Project
- If you are importing a book from OverDrive, ensure "Use OverDrive Metadata" is selected
- Select Import button
- The title will start importing
- Once it is imported you will be taken to the main project page. You can now start working on the project. See Renaming and Reordering Tracks section on the main wiki page [through this](http://bclc.wiki.libraries.coop/doku.php?id=public:nnels:mp3todaisy) [link](http://bclc.wiki.libraries.coop/doku.php?id=public:nnels:mp3todaisy).

[Return to Add a New Book](http://bclc.wiki.libraries.coop/doku.php?id=public:nnels:mp3todaisy:adding-new-book) [Return to Getting Started](http://bclc.wiki.libraries.coop/doku.php?id=public:nnels:mp3todaisy#getting_started)

From: <http://bclc.wiki.libraries.coop/>- **BC Libraries Coop wiki**

Permanent link: **<http://bclc.wiki.libraries.coop/doku.php?id=public:nnels:mp3todaisy:import-project&rev=1647620990>**

Last update: **2022/03/18 16:29**

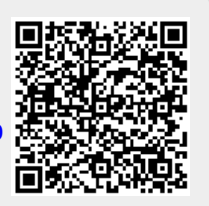